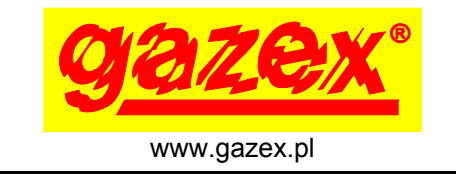

KARTA INFORMACYJNA URZĄDZENIA

*wydanie 2W2*

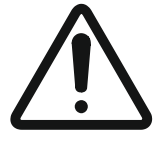

PRZED instalacją zapoznać się z pełną treścią INSTRUKCJI OBSŁUGI dostępnej na stronie www.gazex.pl lub pod adresem w kodzie QR:

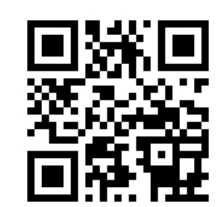

Karta informacyjna urządzenia nie zawiera wszystkich informacji niezbędnych do prawidłowej i bezpiecznej instalacji systemu.

#### **ZALECANA KOLEJNOŚĆ POSTĘPOWANIA PODCZAS INSTALACJI W SYSTEMIE**

- 1) zapoznać się z pełną treścią instrukcji obsługi urządzeń w systemie;
- 2) zamocować detektor w miejscu docelowym, na odpowiedniej wysokości wg Tabeli 1;
- 3) do detektora podłączyć zasilanie, magistralę DET.NET, obwód sterowany przekaźnikiem;
- 4) włączyć zasilanie, zaadresować detektor;
- 5) wykonać test działania wszystkich urządzeń.

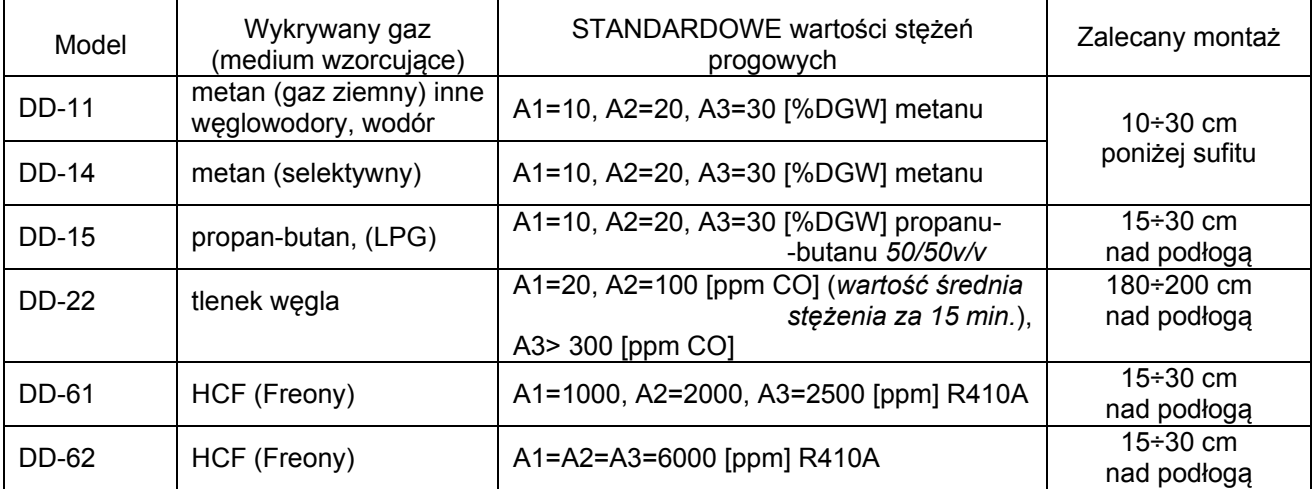

**Tabela 1**. Zestawienie standardowych modeli detektorów DD

## **PRZEZNACZENIE**

Detektory typu **DD** są przeznaczone do ciągłej kontroli obecności wyspecyfikowanych gazów w pomieszczeniach. Z chwilą przekroczenia określonych wartości stężenia, włączona zostaje optyczna i akustyczna sygnalizacja alarmowa oraz następuje zmiana stanu na wyjściach.

Detektory **DD** są wyposażone w cyfrowy interfejs RS-485 dzięki czemu mogą komunikować się z modułem nadzorczym MDD-256/T w **C**yfrowym **S**ystemie **D**etekcji **G**azów (CSDG). Posiadają wyjście stykowe nisko-napięciowe (NO/NC) standardowo przypisane do stanu alarmowego A2 oraz wbudowany, cichy sygnalizator dźwiękowy (wyłączalny zworką).

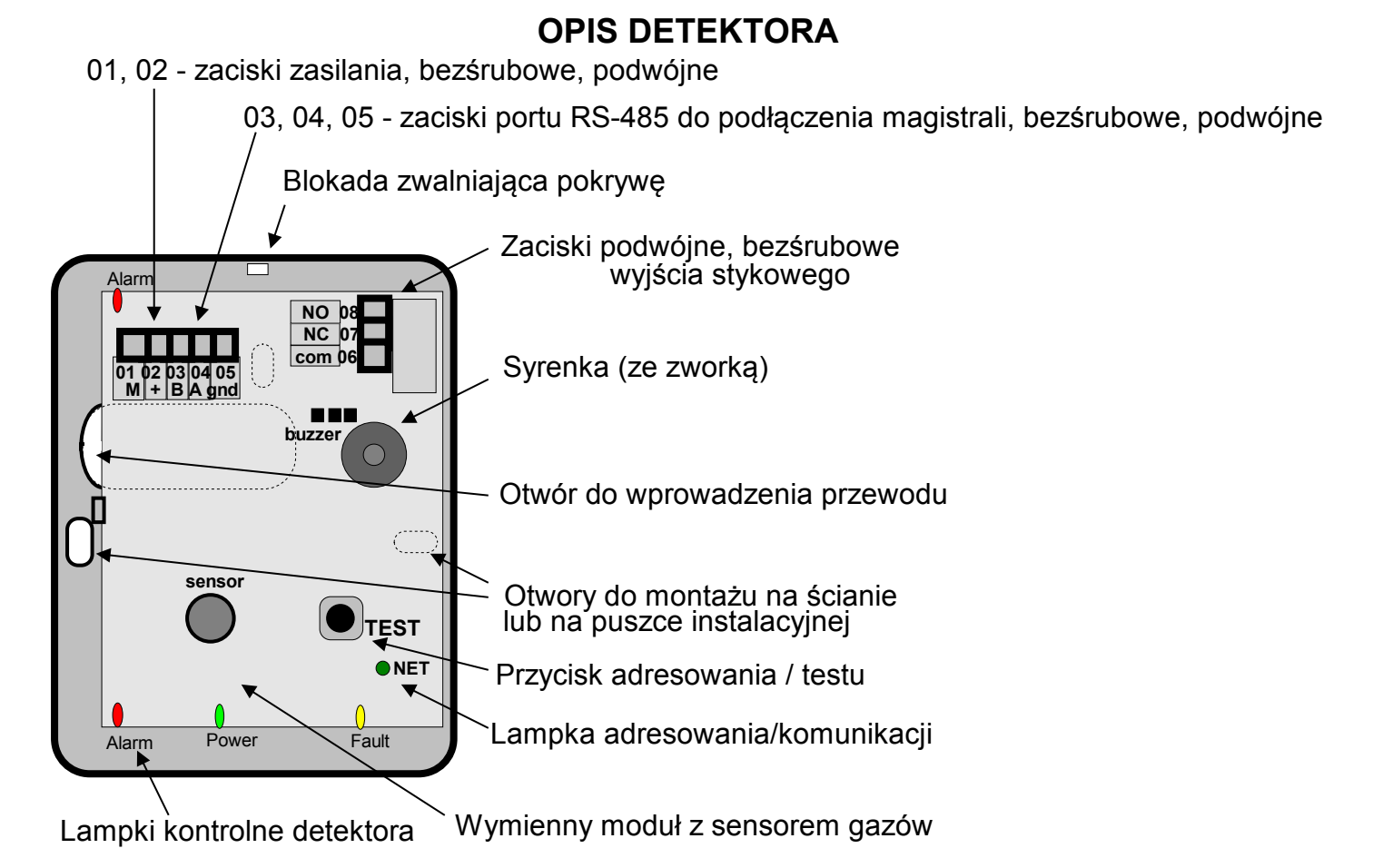

# **PODSTAWOWE PARAMETRY TECHNICZNE**

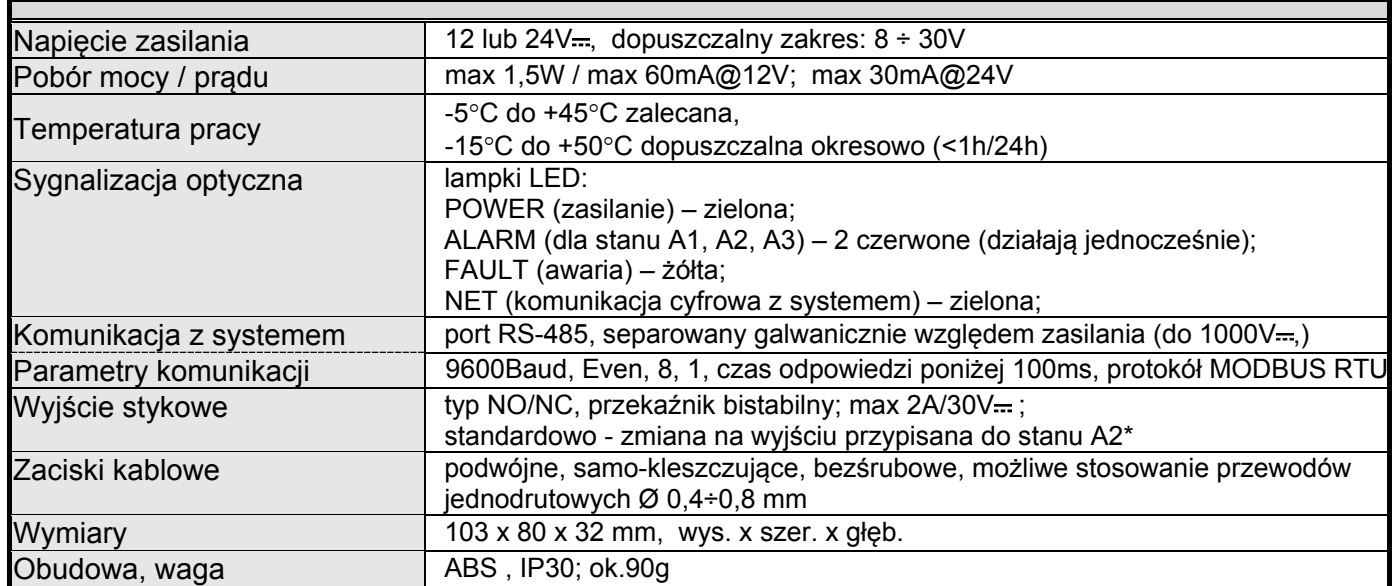

\* - za pomocą komputera PC z programem DETnet View (wersja 1.4 lub nowsza) można zmienić stan alarmowy powodujący zmianę stanu przekaźnika np: A1 lub A3 lub AWARIA.

W tym celu należy:

Przypisanie przekaźnika do stanu

Przypisanie przekaźnika do stanu

- podłączyć DD do komputera PC za pośrednictwem konwertera USB/RS-485,

- uruchomić program DETnet View,

- w zakładce POŁĄCZENIE wybrać opcję POŁĄCZ,

- w otwartym oknie OPCJE POŁĄCZENIA wybrać port COM pod którym zgłosił się konwerter oraz adres nadany detektorowi DD,

- w zakładce NARZĘDZIA wybrać opcję SERWIS,

- w otwartym oknie SERWIS wybrać KONFIGURACJA,

- w otwartym oknie KONFIGURACJA w polu PRZYPISANIE PRZEKAŹNIKA DO STANU zaznaczyć stan, który ma powodować przełączenie przekaźnika i kliknąć ZASTOSUJ.

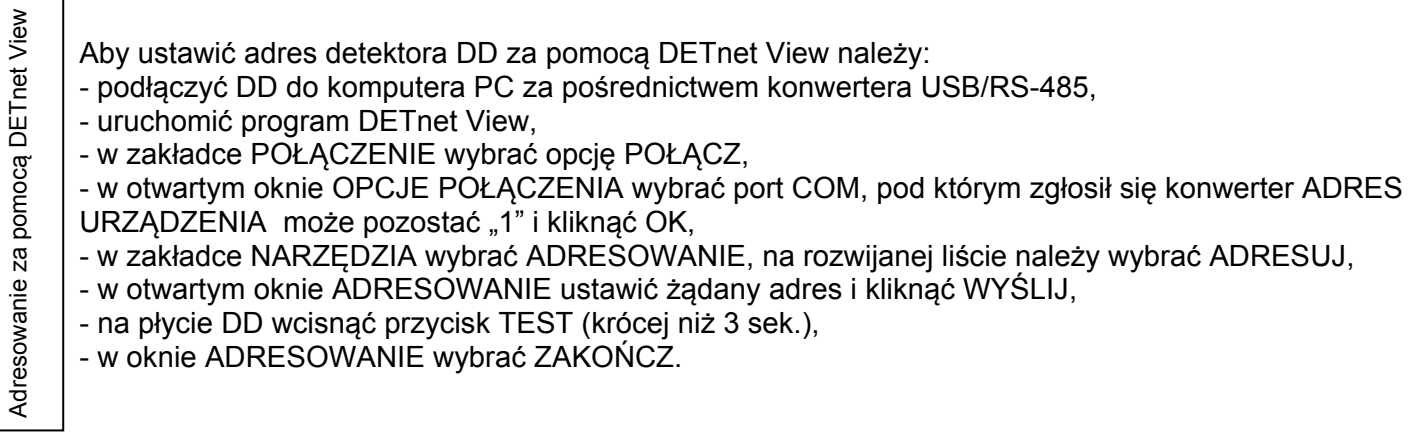

## **FUNKCJE REALIZOWANE PRZEZ PRZYCISK TEST:**

Wciśnięcie przycisku TEST i zwolnienie go w określonym czasie **t** powoduje wyzwolenie wybranej funkcji

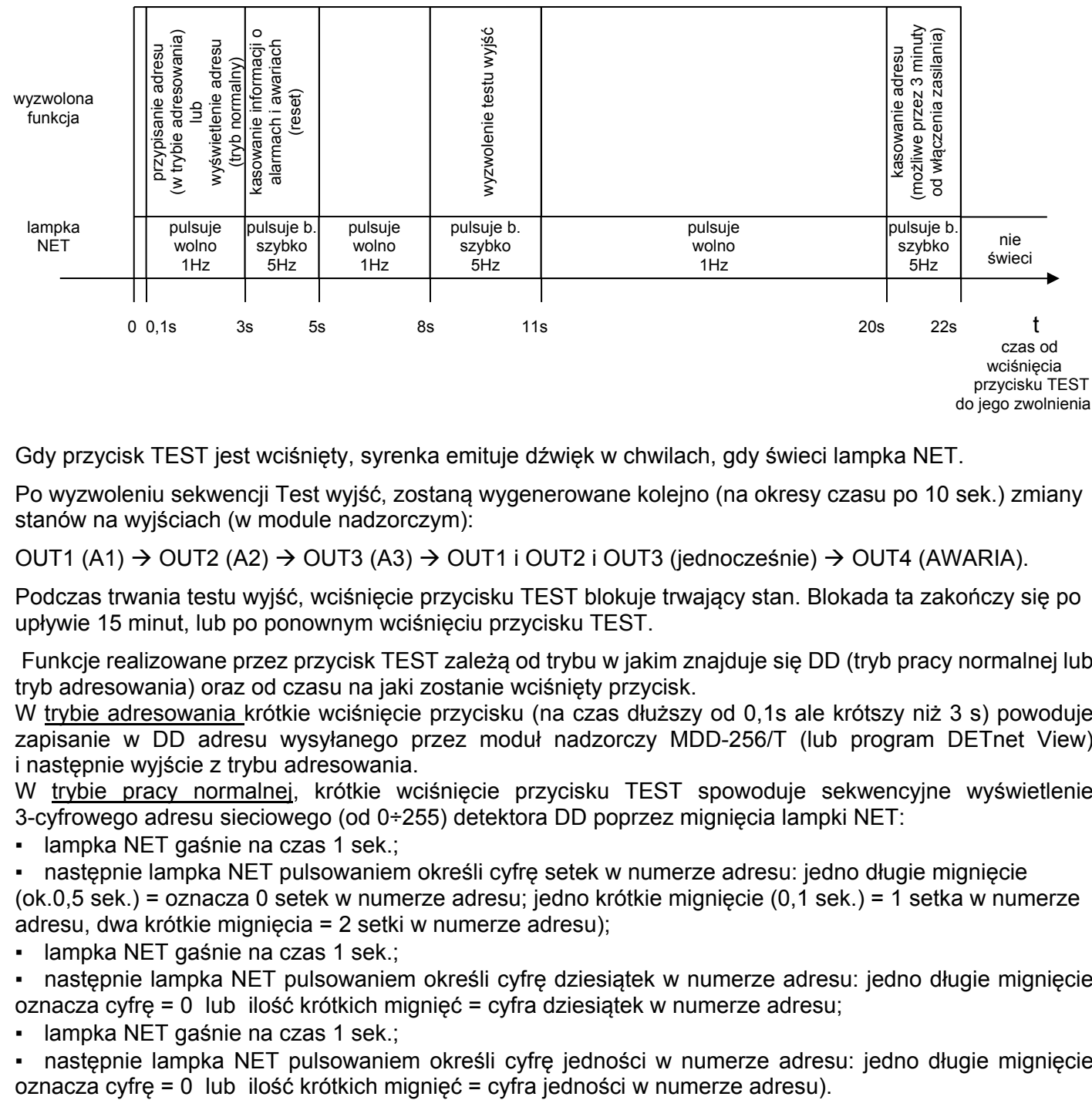

Gdy przycisk TEST jest wciśnięty, syrenka emituje dźwięk w chwilach, gdy świeci lampka NET.

Po wyzwoleniu sekwencji Test wyjść, zostaną wygenerowane kolejno (na okresy czasu po 10 sek.) zmiany stanów na wyjściach (w module nadzorczym):

OUT1 (A1)  $\rightarrow$  OUT2 (A2)  $\rightarrow$  OUT3 (A3)  $\rightarrow$  OUT1 i OUT2 i OUT3 (jednocześnie)  $\rightarrow$  OUT4 (AWARIA).

Podczas trwania testu wyjść, wciśnięcie przycisku TEST blokuje trwający stan. Blokada ta zakończy się po upływie 15 minut, lub po ponownym wciśnięciu przycisku TEST.

Funkcje realizowane przez przycisk TEST zależą od trybu w jakim znajduje się DD (tryb pracy normalnej lub tryb adresowania) oraz od czasu na jaki zostanie wciśnięty przycisk.

W trybie adresowania krótkie wciśnięcie przycisku (na czas dłuższy od 0,1s ale krótszy niż 3 s) powoduje zapisanie w DD adresu wysyłanego przez moduł nadzorczy MDD-256/T (lub program DETnet View) i następnie wyjście z trybu adresowania.

W trybie pracy normalnej, krótkie wciśnięcie przycisku TEST spowoduje sekwencyjne wyświetlenie 3-cyfrowego adresu sieciowego (od 0÷255) detektora DD poprzez mignięcia lampki NET:

lampka NET gaśnie na czas 1 sek.;

następnie lampka NET pulsowaniem określi cyfrę setek w numerze adresu: jedno długie mignięcie (ok.0,5 sek.) = oznacza 0 setek w numerze adresu; jedno krótkie mignięcie (0,1 sek.) = 1 setka w numerze adresu, dwa krótkie mignięcia = 2 setki w numerze adresu);

lampka NET gaśnie na czas 1 sek.;

▪ następnie lampka NET pulsowaniem określi cyfrę dziesiątek w numerze adresu: jedno długie mignięcie oznacza cyfrę = 0 lub ilość krótkich mignięć = cyfra dziesiątek w numerze adresu;

lampka NET gaśnie na czas 1 sek.;

następnie lampka NET pulsowaniem określi cyfrę jedności w numerze adresu: jedno długie mignięcie

#### **ADRESOWANIE DD W SYSTEMIE CSDG**

DD **musi być zaadresowany**, aby mógł komunikować się z CSDG (fabrycznie ustawiany adres to "000"). Adresowanie DD przebiega następująco:

1) podłączyć DD do zasilania i magistrali komunikacyjnej DET.NET modułu nadzorczego MDD-256/T; 2) w module MDD-256/T - wejść do MENU, wciskając na czas 3 sek. klawisz [▲] na panelu czołowym modułu, na wyświetlaczu będzie migał symbol **PHOLI**;

3) klawiszami [▲], [▼] ustawić hasło (fabryczne hasło ) i zatwierdzić przyciskiem [**OK**];

4) wejść do podmenu wciskając klawisz [**OK**];

5) klawiszem [▼] wybrać i zatwierdzić [**OK**]. MDD-256/T rozpoczyna procedurę adresowania,

miga początkowy numer adresu slave (pierwszy wolny) np.,  $\frac{1000 \text{ J}}{1}$ , od którego rozpocznie się adresowanie. Adres początkowy można zmienić klawiszami [▲], [▼]. Wybór potwierdza się klawiszem [OK] a na wyświetlaczu znacznik (mała literka "n") przed nadawanym adresem zacznie się "obracać" w sekwencji: → → → .

6) Użytkownik potwierdza przypisanie adresu np. **huju ktery do wybranego detektora, wciskając na płytce** wybranego detektora przycisk [TEST]. Jeżeli zaadresowanie pierwszego detektora przebiegło pomyślnie, to MDD-256/T rozpocznie adresowanie detektora lub urządzenia o kolejnym adresie a na wyświetlaczu znacznik przed nadawanym adresem zacznie się "obracać" tj. **→ DIDP → itd.** → itd. → itd. → itd. 7) jeżeli nadane zostaną adresy wszystkim detektorom i urządzeniom w systemie, należy wyjść z procedury adresowania klawiszem [**OK**] w MDD-256/T, zostanie wyświetlona ilość zaadresowanych urządzeń np.  $\cdot$ .  $\cdot$  (ilość zaadresowanych urządzeń = 1), należy wyjść z MENU wciskając klawisz [ $\blacktriangledown$ ].

#### **ZNACZENIE SYGNALIZACJI OPTYCZNEJ I AKUSTYCZNEJ**

Detektor wyposażono w cztery lampki sygnalizujące stan pracy DD – opisane jako POWER, ALARM (dolna i górna, pracują jednocześnie) i FAULT. W dowolnym momencie pracy detektora DD tylko jedna z powyższych lampek świeci lub pulsuje (sygnalizacja jednokolorowa). Najwyższy priorytet sygnalizacji ma lampka FAULT, niższy ALARM a najniższy POWER.

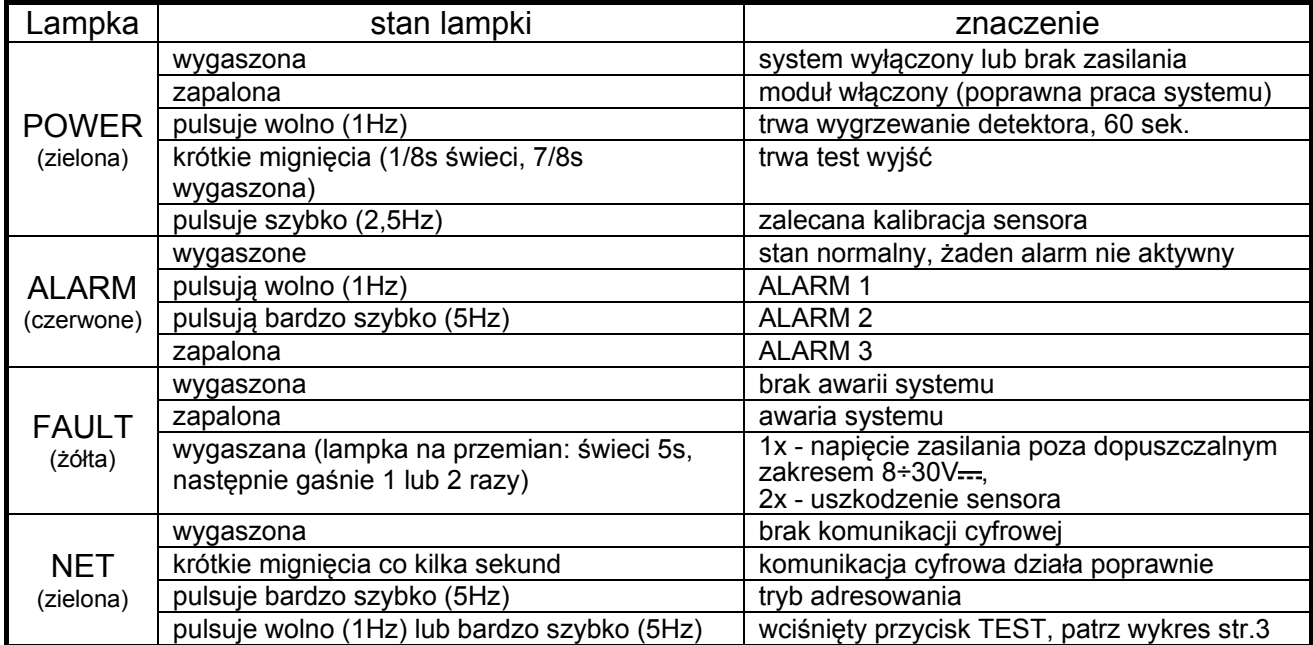

#### **SYGNALIZACJA AKUSTYCZNA – WEWNĘTRZNA SYRENKA**

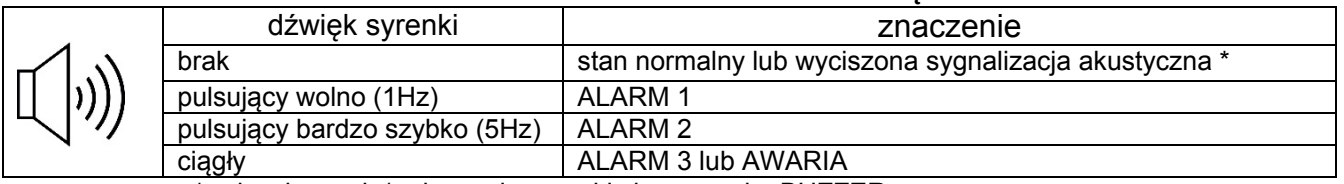

\* - do włączenia/wyłączenia syrenki służy zworka BUZZER.

W myśl Ustawy z dnia 11 września 2015 r. o zużytym sprzęcie elektrycznym i elektronicznym, zużyty detektor nie może być umieszczany łącznie z innymi odpadami gospodarczymi. Należy go przekazać do wyspecjalizowanego punktu zbiórki odpadów. Dlatego oznakowano go specjalnym symbolem:

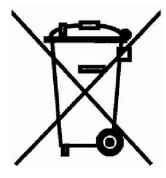

Prawidłowa utylizacja chroni przed negatywnym wpływem odpadów na zdrowie i środowisko naturalne człowieka.